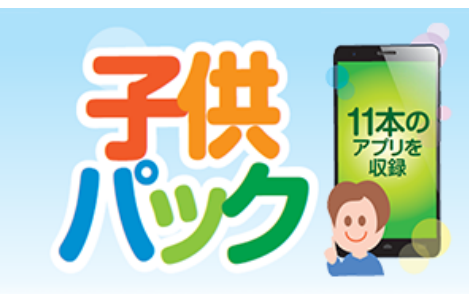

お子様がスマホを安全に使うためのアプリに加え、 人気の学習アプリをセットにしたお得なサービスです。

「子供/青少年安心パック」ご利用開始方法

#### 1.スマホの設定

アプリをインストールできるように設定します。 「設定」を開き、「セキュリティ」 内の「提供元不明のアプリのインストールを許可する」に チェックを入れて下さい。 ※端末により設定項目名が異なる場合があります。

# 2.「ブラウザ」で開く

専用ページから、管理アプリをダウンロードします。 左記のURLを入力するか、QRコードを読み込み、アプリを管理する「アプリを追加」をダウン ロードしてください。

3.インストール

「アプリを追加」をインストールします。 ダウンロードが完了したら、通知領域に表示されている[store.apk]をタップし、続いて[インス トール]をタップして完了です。

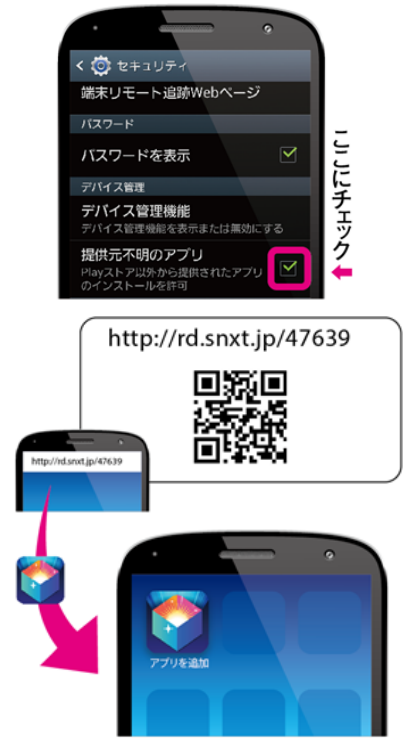

# 4.ライセンス登録

次の手順に従いライセンスの登録をしてください。

1.「アプリを追加」をタップ 2.左上のアイコンをタップ 3.[ライセンス]をタップ

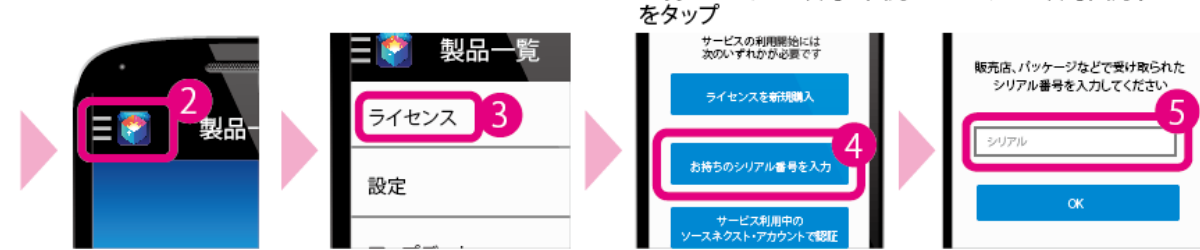

### 好きなアプリを入れて スマホを楽しく使いましょう

設定は完了です。「アプリを追加」から好きなアプリを選んで自由にダウンロードできます。

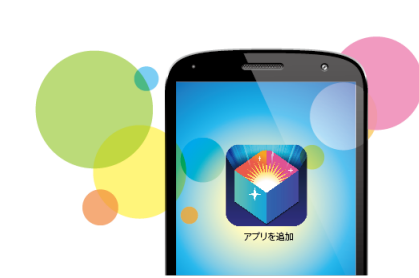

4.[お持ちのシリアル番号を入力] 5.シリアル番号入力すれば完了

スマモリ設定手順

「お子様用アプリ」の設定

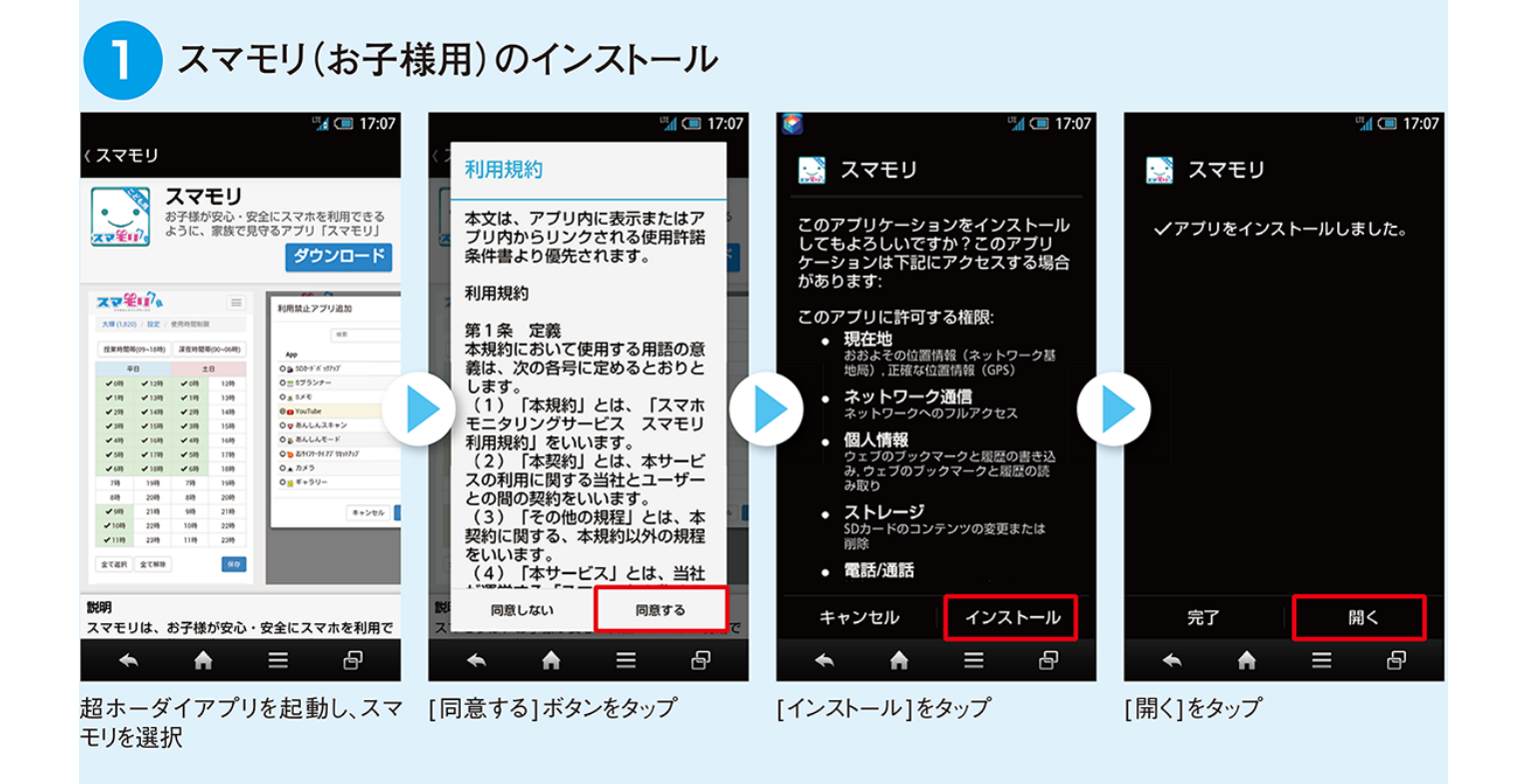

#### $\mathbf{P}$ スマモリの会員登録

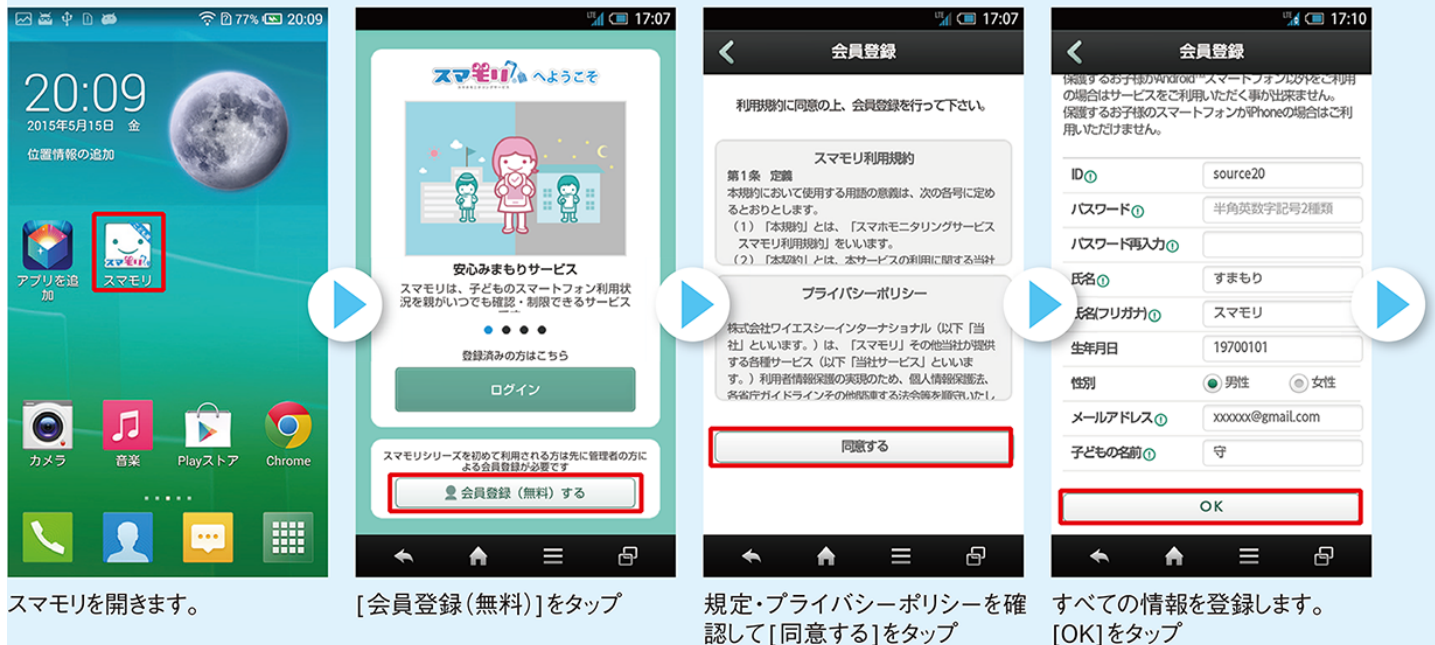

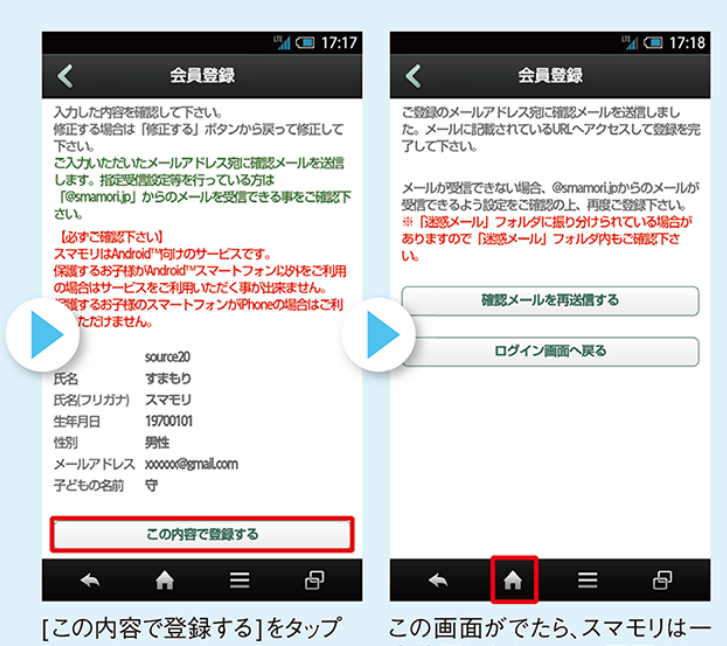

度終了します。ホーム画面をタッ プします。

#### メールで登録情報の認証 З  $\cdots$  $17:18$  $188\%$  $\cdots$ 17:19

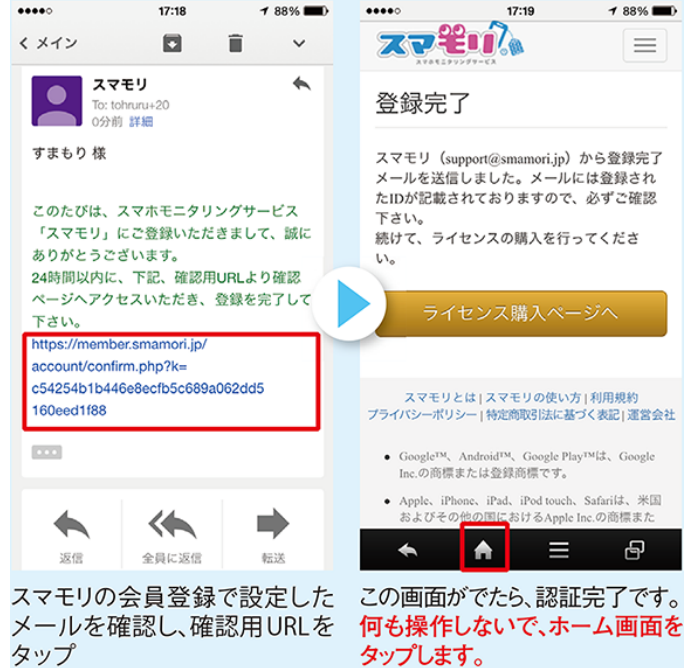

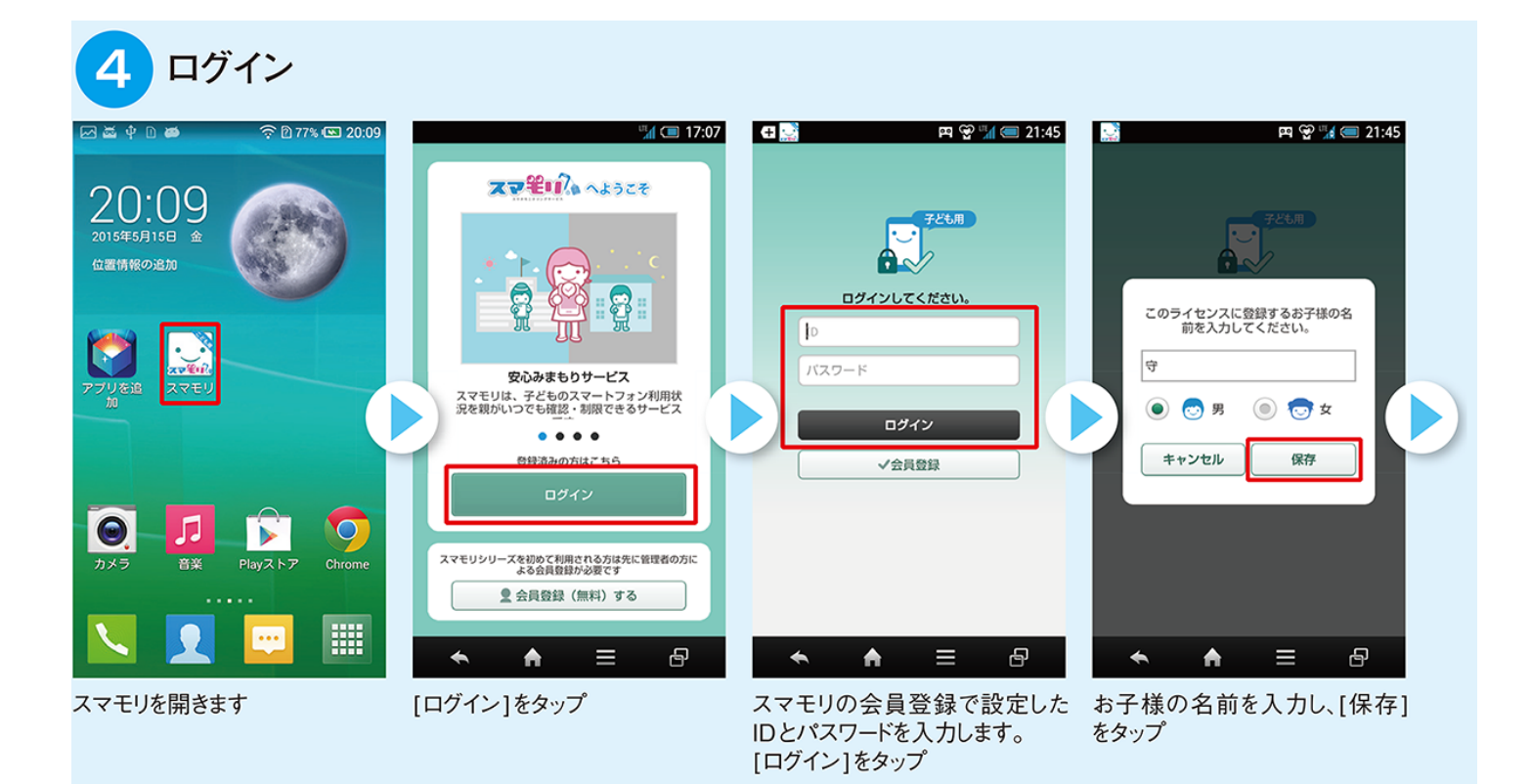

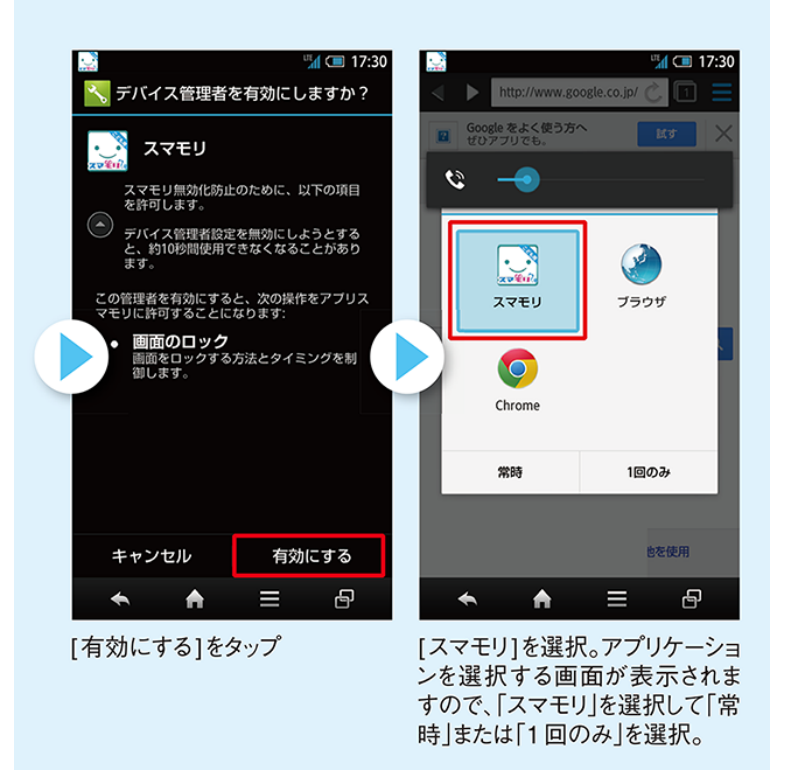

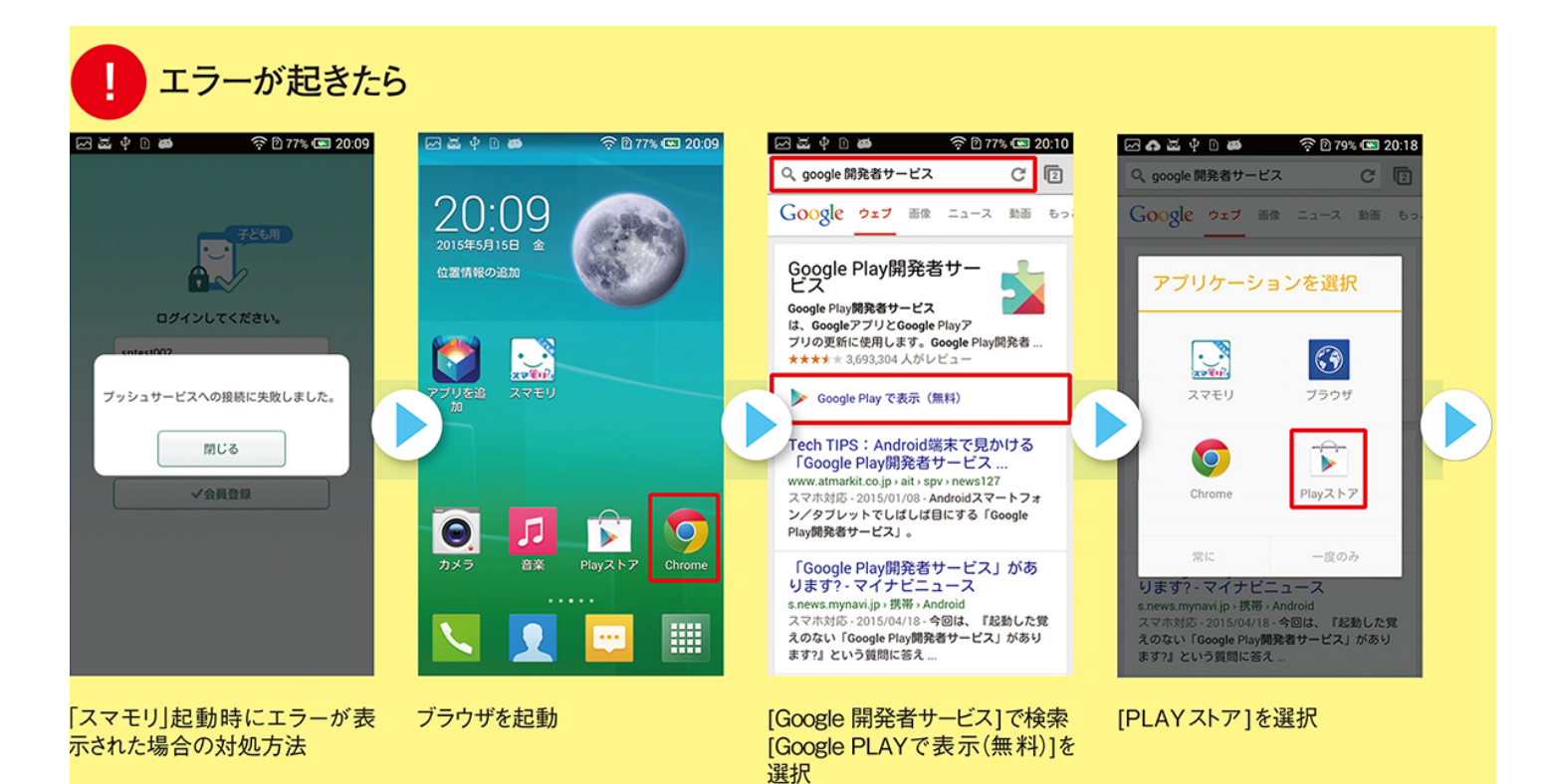

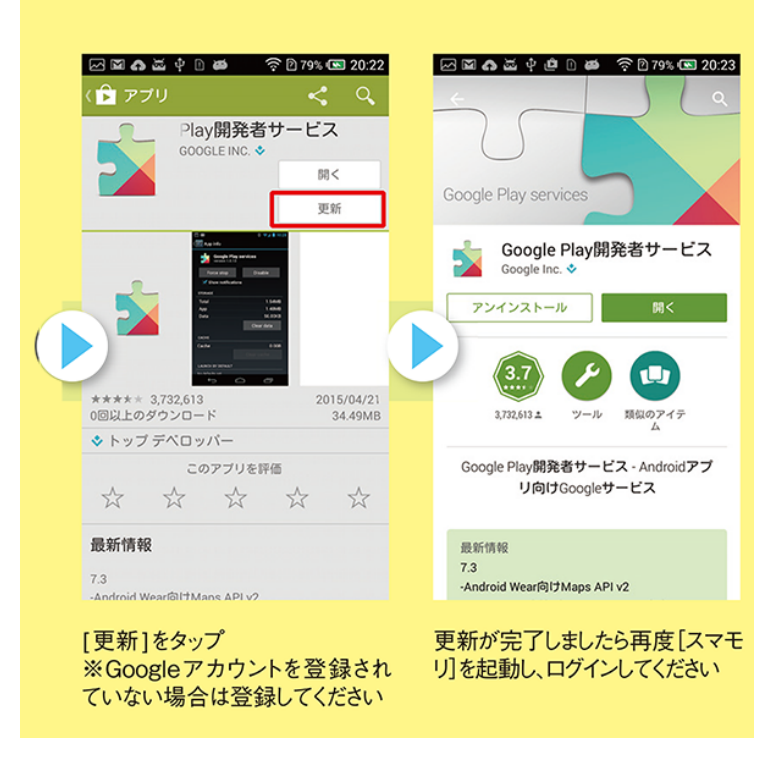

## 「保護者アプリ」の設定

·IDとパスワード※は、お子様用と、 保護者用で共通となります。 ご利用ください。

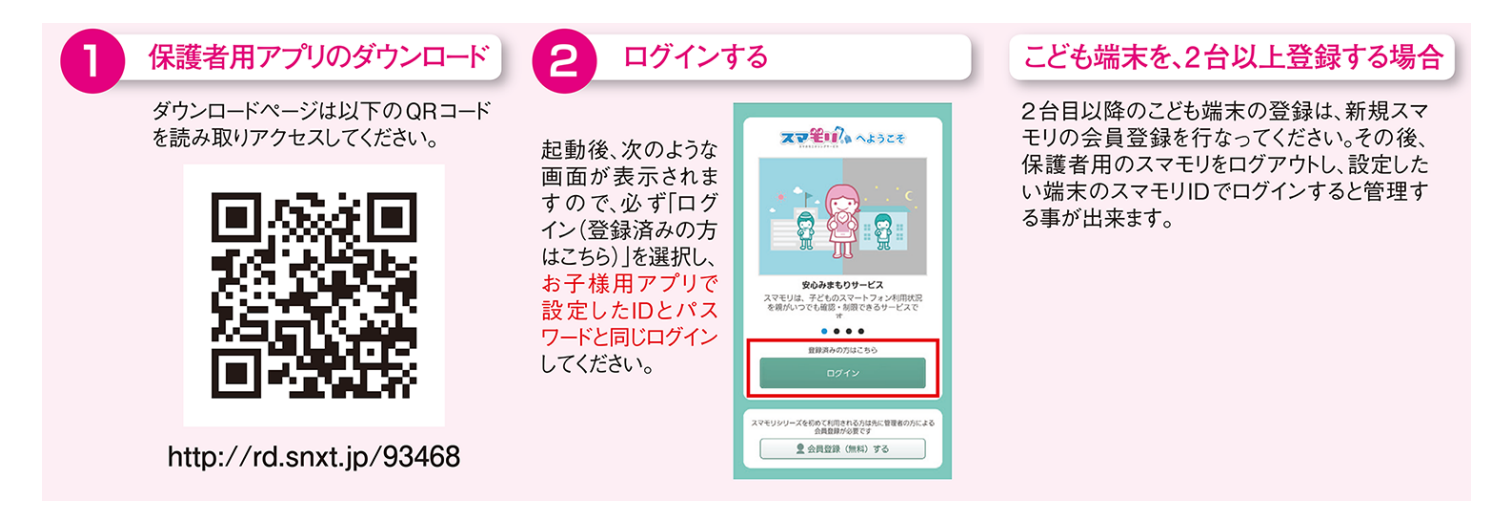